### AlphA All-In-One 3.52 Film & Print

 $\rightarrow$  Prochaine étape : AlphA 4.0 Live - voir en fin de document

----------------------

### **Plus besoin d'activer votre poste-utilisateur en reconstruisant intégralement de vos anciennes versions**

 $\rightarrow$  Menu Tasks > Reconstruire, choisir l'ancien fichier puis cocher Tout sélectionner

### **Nouveaux contrôles de navigation : à la fois boutons & menus**

 $\rightarrow$  Il n'y a plus de boutons dans les feuilles  $\rightarrow$  Sous-rubriques

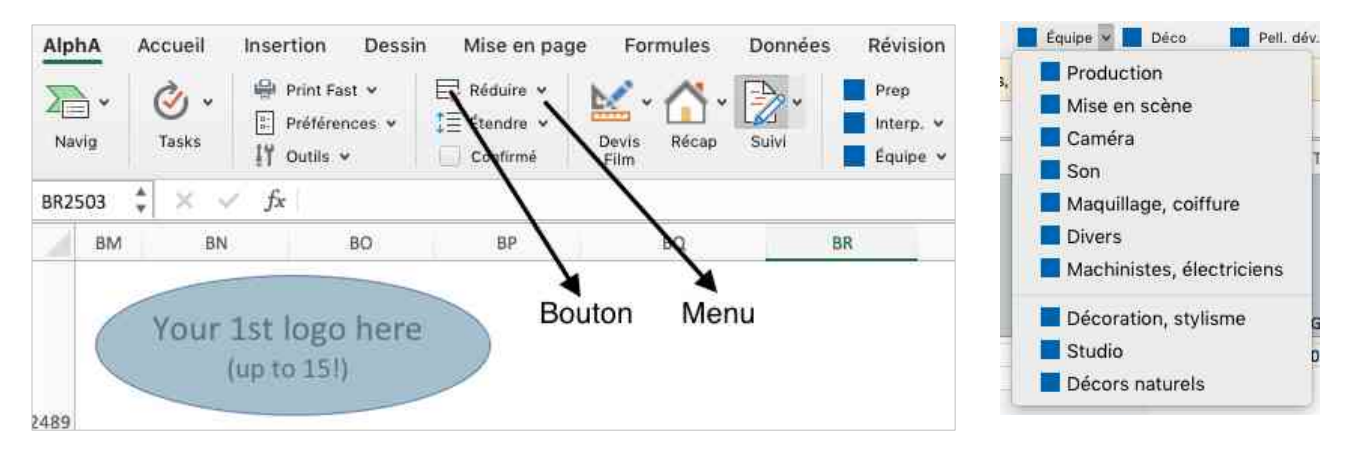

 $\rightarrow$  Conseil : à l'ouverture, attendre que ces menus soient complètement chargés pour ne perdre le ruban de navigation (cependant, c'est quasi instantané avec les nouveaux processeurs Apple M1)

### **Rappel de sauvegarde (**⌘ **S)**

 $\rightarrow$  Le délai (15 min par défaut) est configurable dans Préférences utilisateur > Divers

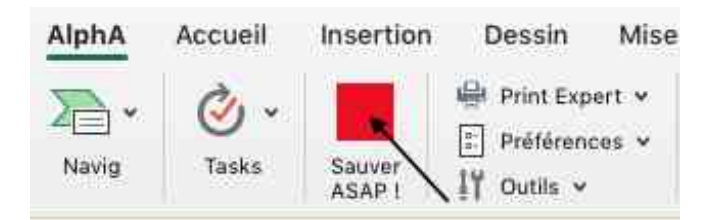

### **3 boutons « maitres » pour configurer devis, récap & suivi**

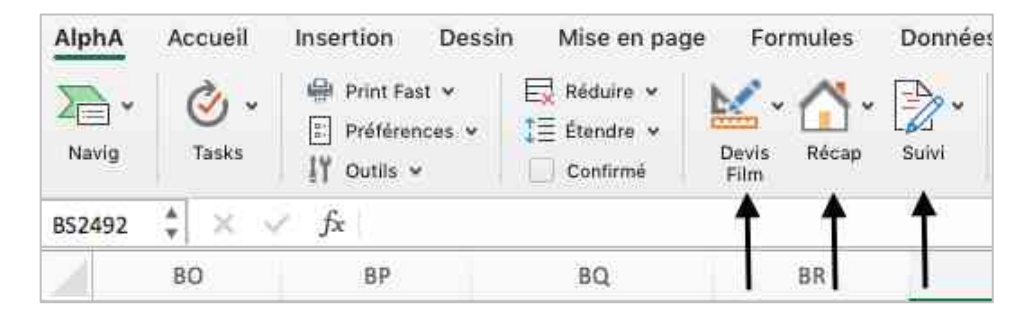

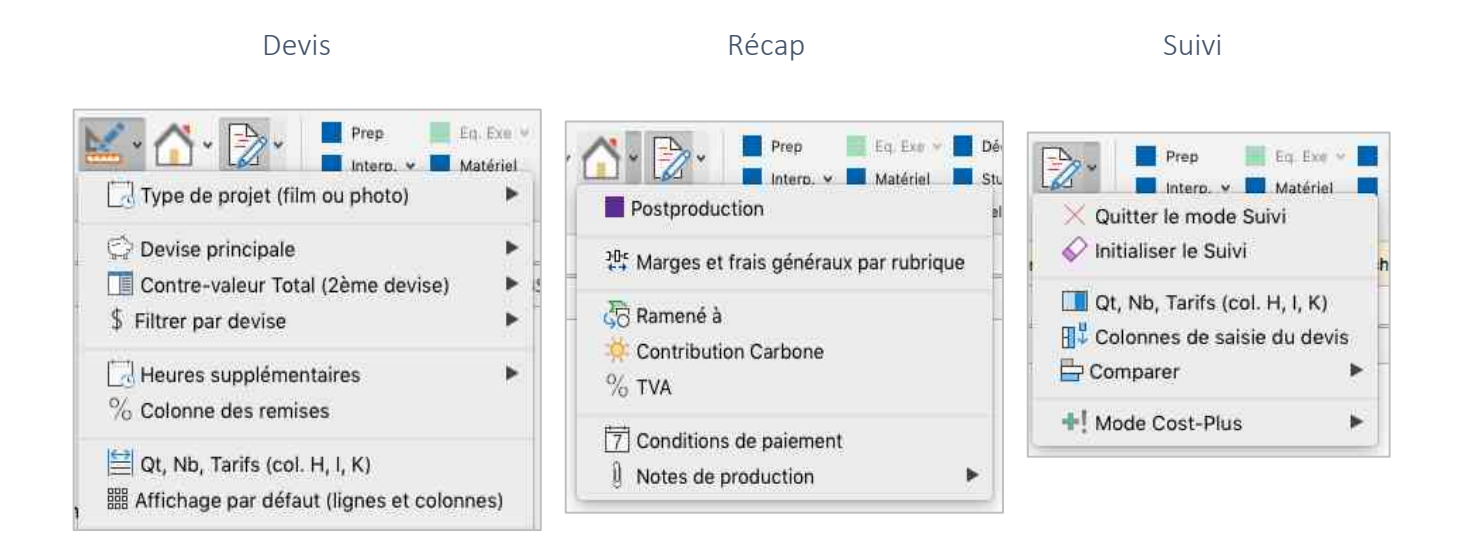

### **Devis Film & Print**

 $\rightarrow$  Créer un devis principal Film ou Photo (Tasks)  $\rightarrow$  Convertir un devis principal (bouton Devis)

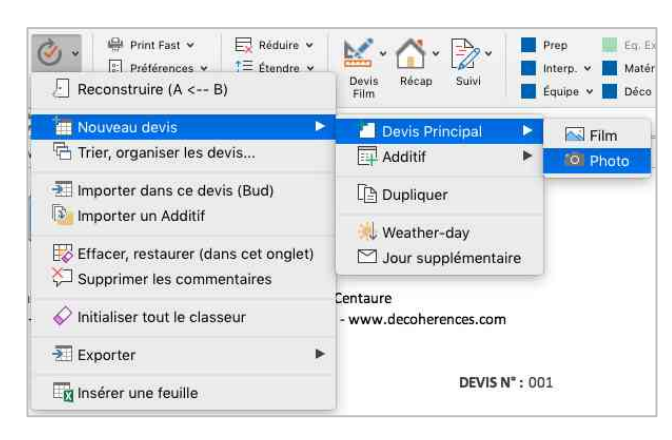

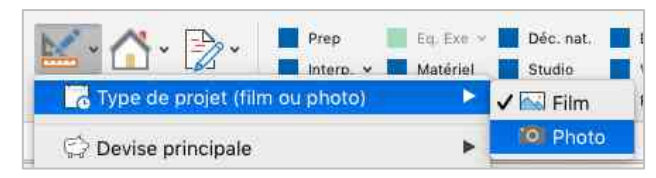

#### $\rightarrow$  Créer un additif Film ou Photo (menu Tasks)

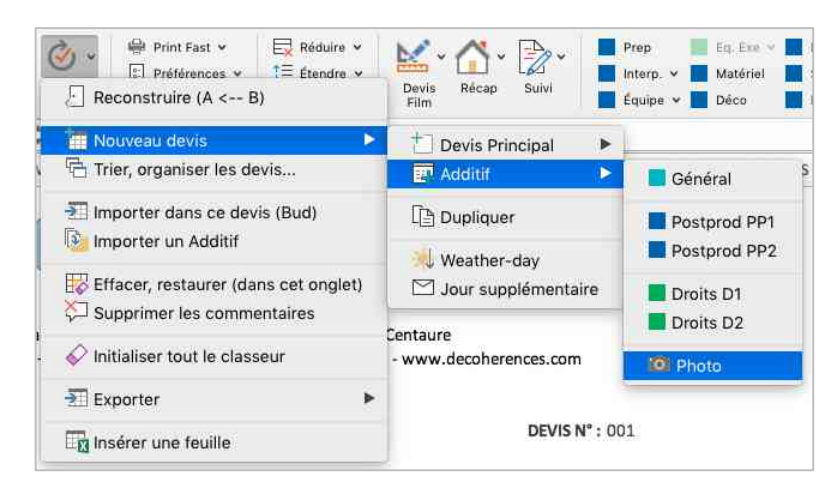

### **Configurer l'affichage par défaut des lignes (boutons Réduire & Étendre)**

→ Règle n°1 : avec le menu du bouton Réduire, définir des lignes toujours affichées en mode réduit, même vides (utile pour saisir des commentaires).

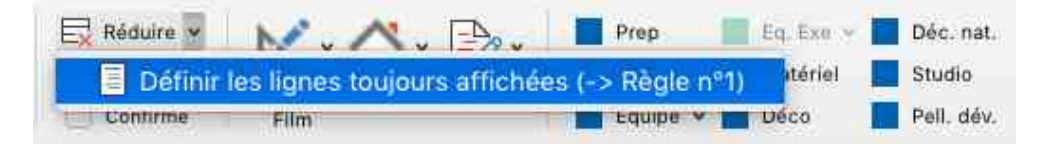

→ Règle n°2 : avec le menu du bouton Étendre, définir des lignes toujours affichées en mode étendu (utile pour configurer un modèle allégé avec moins de lignes, pour le digital par exemple).

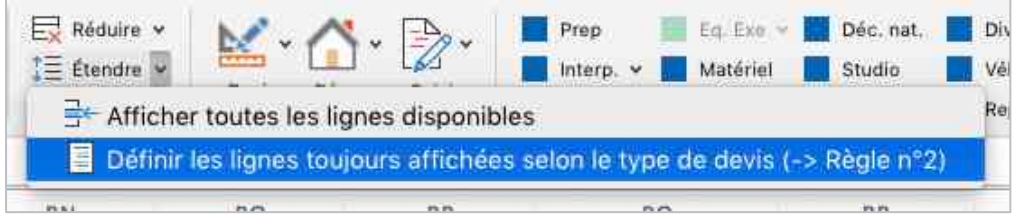

### **Configurer le modèle des devis additifs (menu Navig)**

 $\rightarrow$  Les règles 1 & 2 ci-dessus peuvent être appliquées.

 $\rightarrow$  Vous pouvez aussi créer un additif, le configurer et s'en servir comme modèle en le dupliquant (menu AlphA sur l'onglet avec le ctrl-clic). La même chose est possible avec un devis principal.

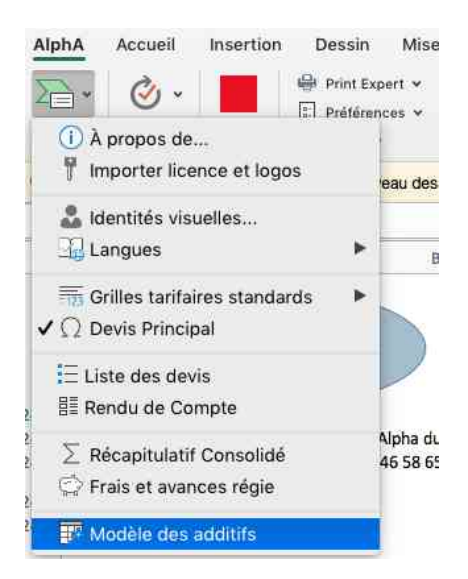

### **Récupérer, pour le tournage, le tarif saisi en prépa (ctrl-clic dans une cellule)**

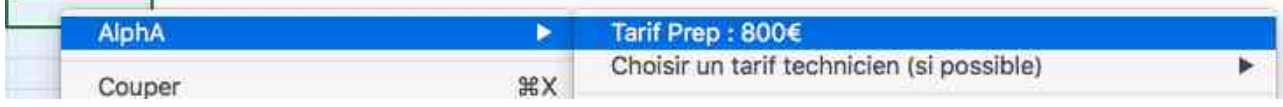

### **Deux modes d'impression : Fast & Expert** (avec options)

 $\rightarrow$  Mode Fast

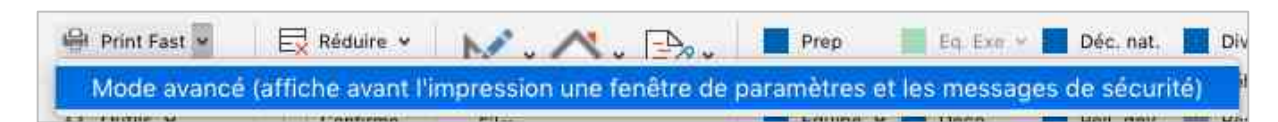

 $\rightarrow$  Mode Expert avec plus d'options (masquer les rubriques vides du Récap, afficher des colonnes)

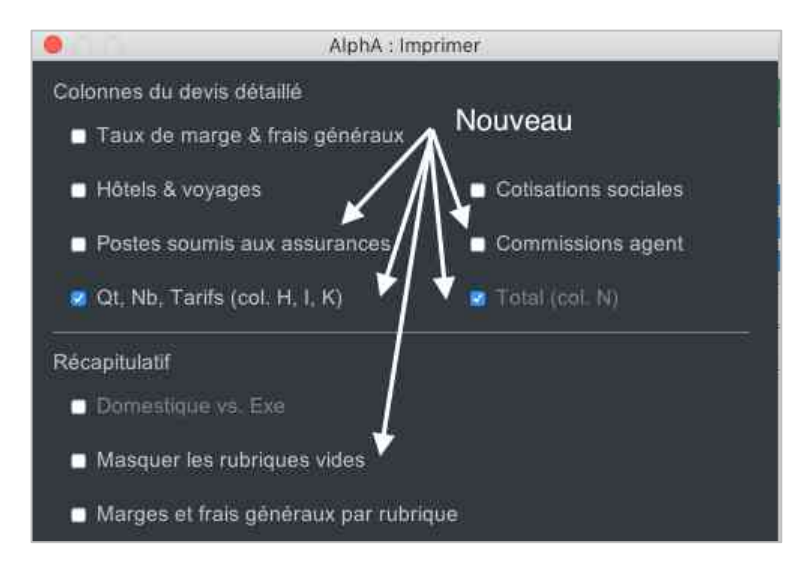

### **Plus d'exports en 1 clic**

 $\rightarrow$  Devis principaux, rendu de compte, frais & avances régie, feuilles ajoutées par l'utilisateur, etc.

 $\rightarrow$  Et sans mot de passe.

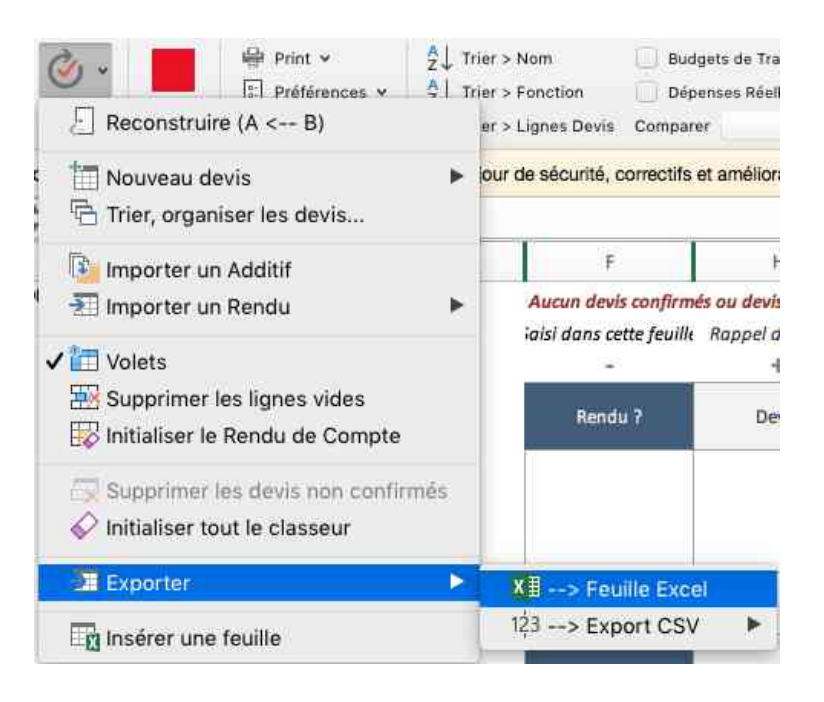

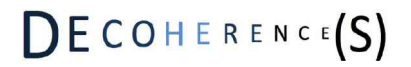

### **Transférer tout ou partie d'un devis dans le rendu de compte**

 $\rightarrow$  Une sélection de lignes

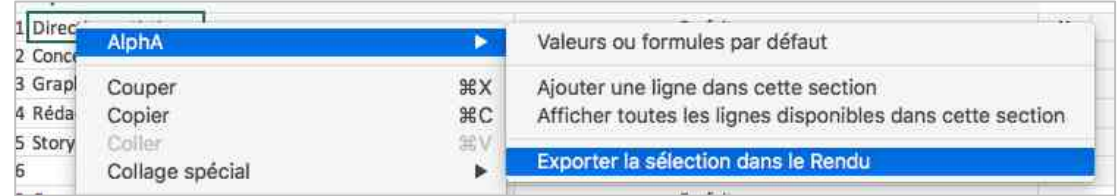

 $\rightarrow$  Tout un devis ou uniquement le tournage ou la post-production

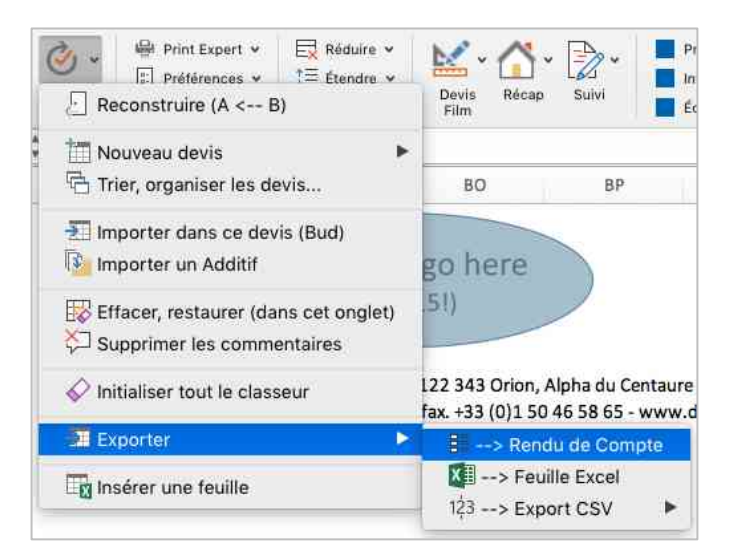

 $\rightarrow$  Plusieurs exports successifs sont possibles et seules les lignes dont le montant a été modifié seront mises à jour dans le rendu.

#### **Rendu de compte amélioré**

 $\rightarrow$  Une ligne du rendu quand elle sera importée d'un devis récupérera par priorité, et le cas échéant, les données suivantes : le montant du réel, du budget de travail ou du devis.

 $\rightarrow$  La ligne importée mentionnera le nom de l'onglet du devis, le numéro de la ligne et l'intitulé au devis.

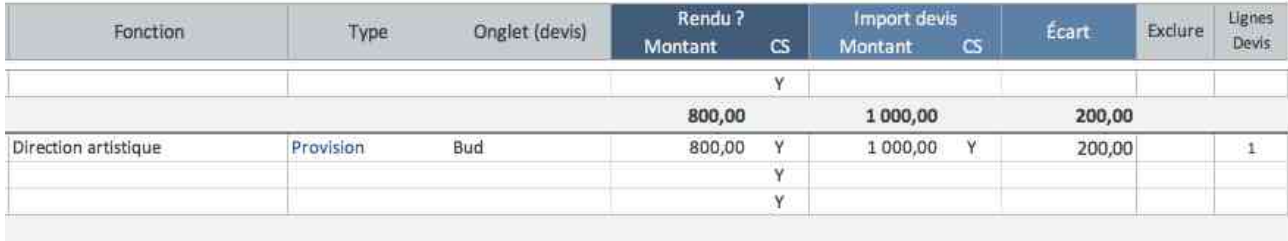

 $\rightarrow$  Accéder à la ligne du devis (ctrl-clic) / Exclure temporairement des lignes du rendu (avec des Y)

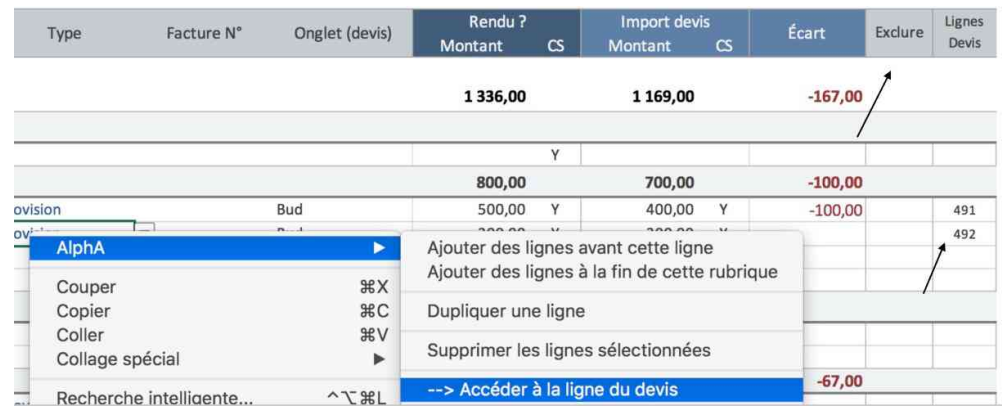

→ Fusionner des lignes (ctrl-clic), idéal pour « nettoyer » les imports des devis

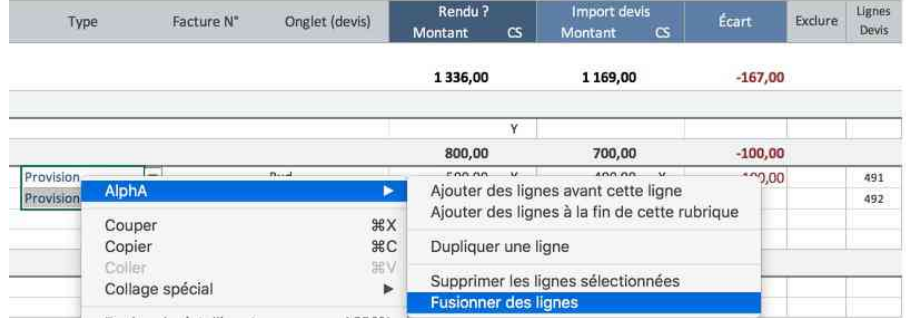

### **Liste des devis : trier & filtrer les onglets**

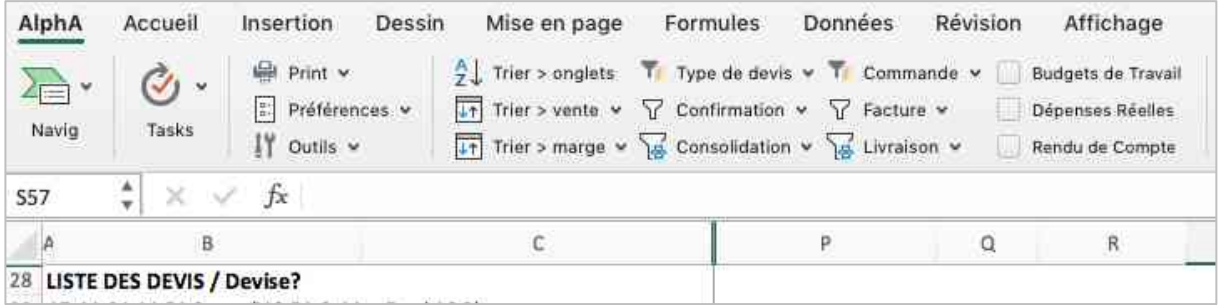

### **Et beaucoup d'autres améliorations dont :**

- Une grille tarifaire épurée, notamment en post-prod
- Un bouton Post-prod dans les Préférences pour configurer une matrice « Post-prod »
	- Importer dans un onglet un devis provenant du même fichier
	- Moins de messages pop-up et la possibilité de ne plus en recevoir certains
		- Mode Cost-Plus pour facturer au réel (dans le suivi)

### Que réserve AlphA Live 4.0 ?

### **Objectif 2022 : le travail collaboratif (1)**

- AlphA devient une Interface Projet tout en restant une application « en local » avec toute la puissance qui la caractérise déjà.
	- Elle permettra un suivi live des données essentielles au projet,
- Comme les dernières modifications, leur date, le collaborateur, le montant des devis. En 3 mots : qui, quand, quoi,  $(1)$ 
	- Pour ne rien rater d'important comme le dernier devis modifié.
- Mais un suivi en live non systématique, sur demande, car il faut laisser aux utilisateurs une certaine autonomie par ailleurs nécessaire pour travailler hors ligne et être libre.

Bref,

• La matrice AlphA sera dotée de fonctionnalités web sans pour autant qu'elle devienne une application web à part entière dont les inconvénients seraient trop nombreux  $^{(2)}$ 

#### Et ainsi,

- Permettre à un pool de collaborateurs de partager un projet,
- Certains pour modifier, d'autres juste pour consulter, imprimer, exporter, etc.

(1) Déjà en partie possible si le fichier AlphA maitre est sur un serveur, qu'il soit au sein de la société de production ou sur un Drive quelconque. Le menu Outils > Log utilisateur référence déjà les collaborateurs qui ont modifié le fichier AlphA.

 $(2)$  Sécurité, confidentialité, mobilité, portabilité, autonomie, flexibilité de l'interface, faiblesse et opacité des calculs (comparé à Excel)… Une explication détaillée à l'usage des décideurs sur le thème « local versus le tout online ou la tentation du ludique :) » est disponible sur demande.